### **« CustoBlock » La poutre connectée**

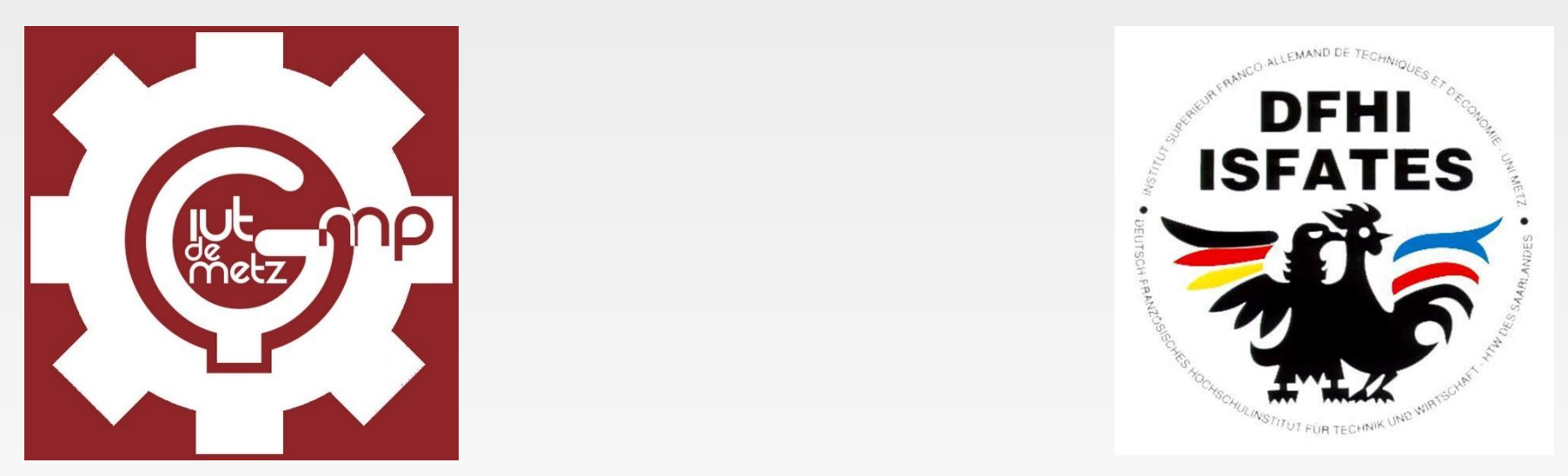

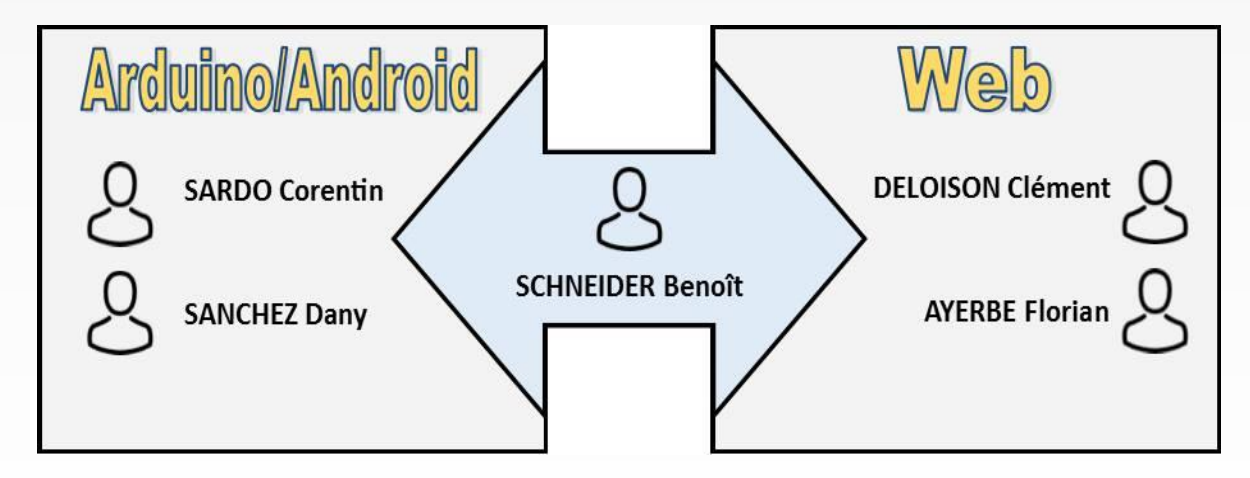

//L'équipe

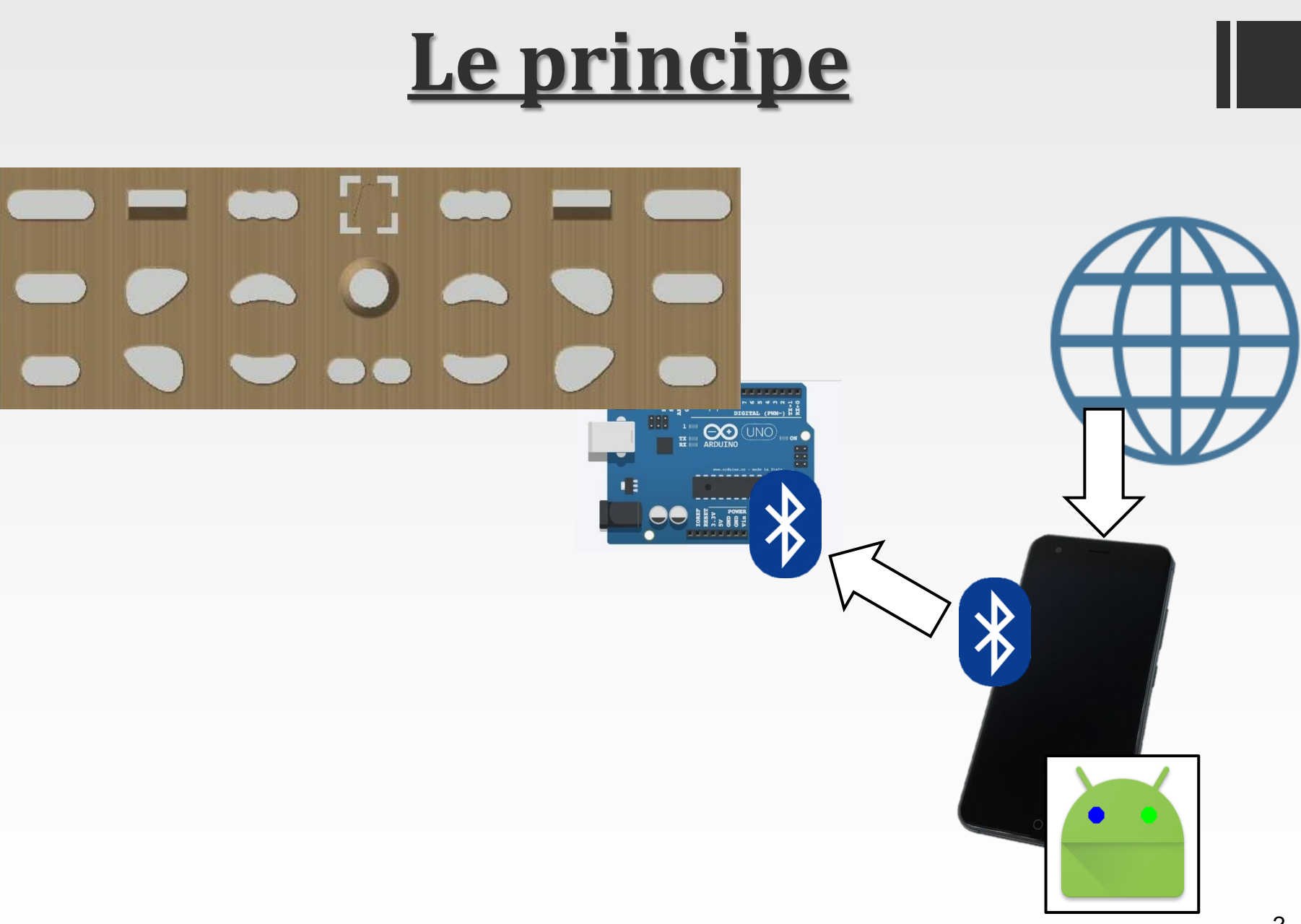

## **Code Java**

- Simule le résultat souhaité après traitement
- Réutilisé en fin de projet

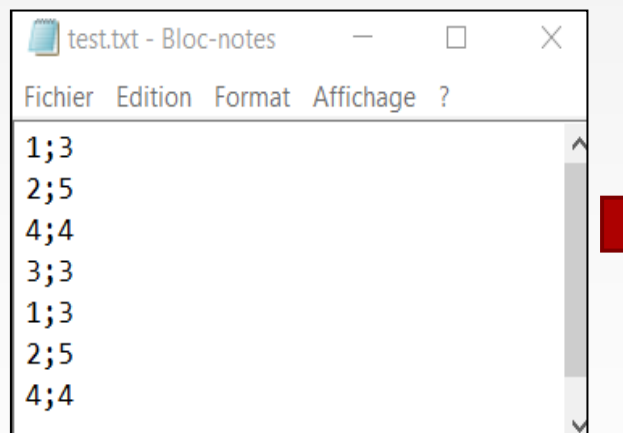

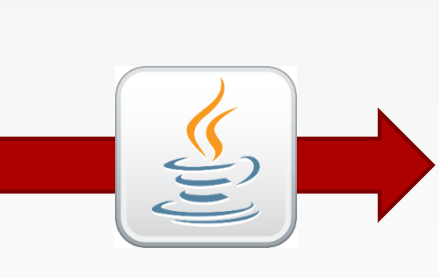

#### Début de la série ! Accrochez vous à la prise n°1 pendant 3 secondes  $3 \ldots 2 \ldots 1 \ldots$ Accrochez vous à la prise n°2 pendant 5 secondes  $5. .4. .3. .2. .1.$ Accrochez vous à la prise n°4 pendant 4 secondes  $|4..3..2..1..$ Accrochez vous à la prise n°3 pendant 3 secondes  $3...2...1...$ Accrochez vous à la prise n°1 pendant 3 secondes  $3...2...1...$ Accrochez vous à la prise n°2 pendant 5 secondes  $|5..4..3..2..1..$ Accrochez vous à la prise n°4 pendant 4 secondes  $4...3...2...1...$ Accrochez vous à la prise n°3 pendant 3 secondes  $3 \ldots 2 \ldots 1 \ldots$

Fin de la série !

### **Le prototype**

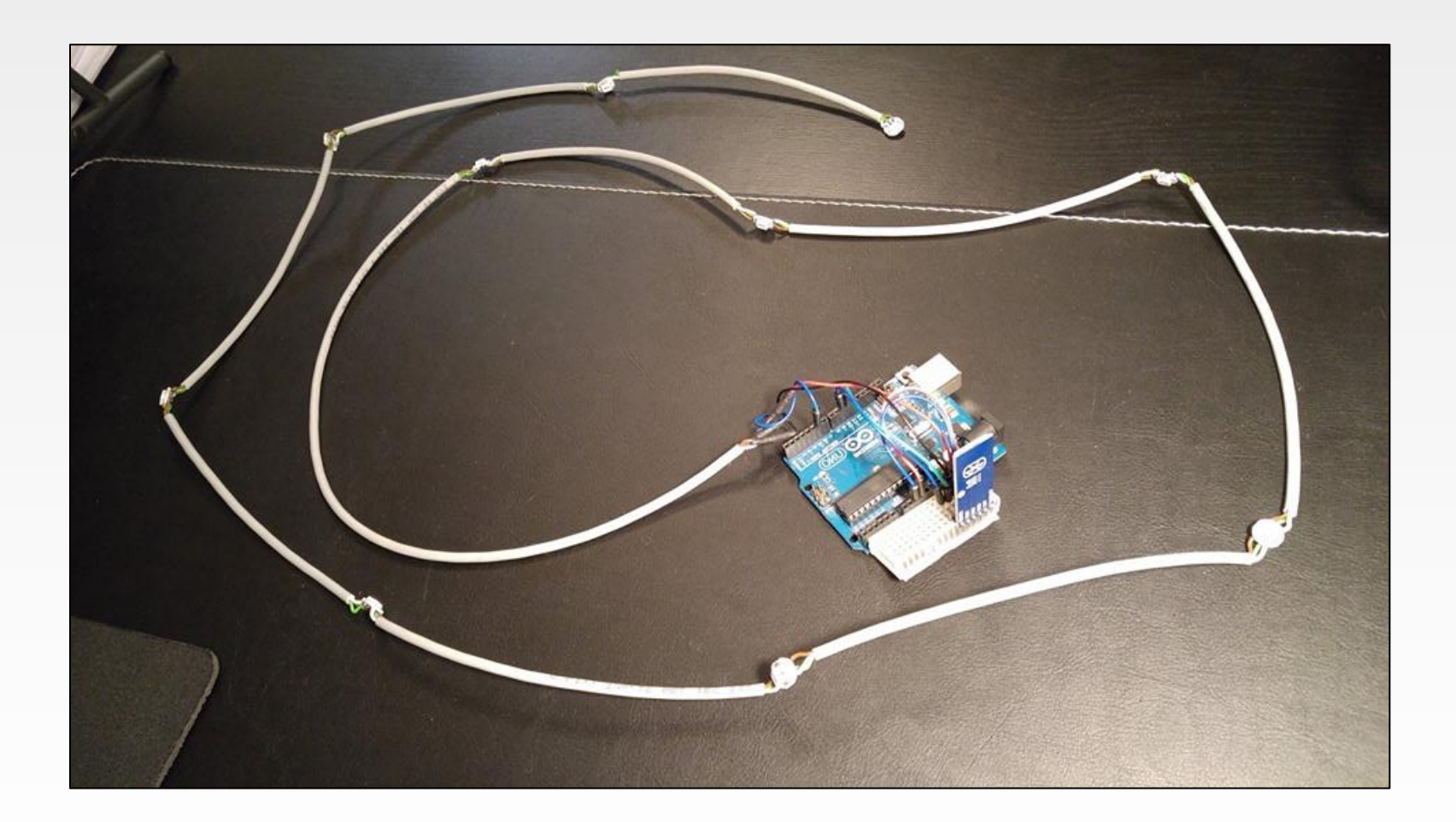

### **Fichier texte**

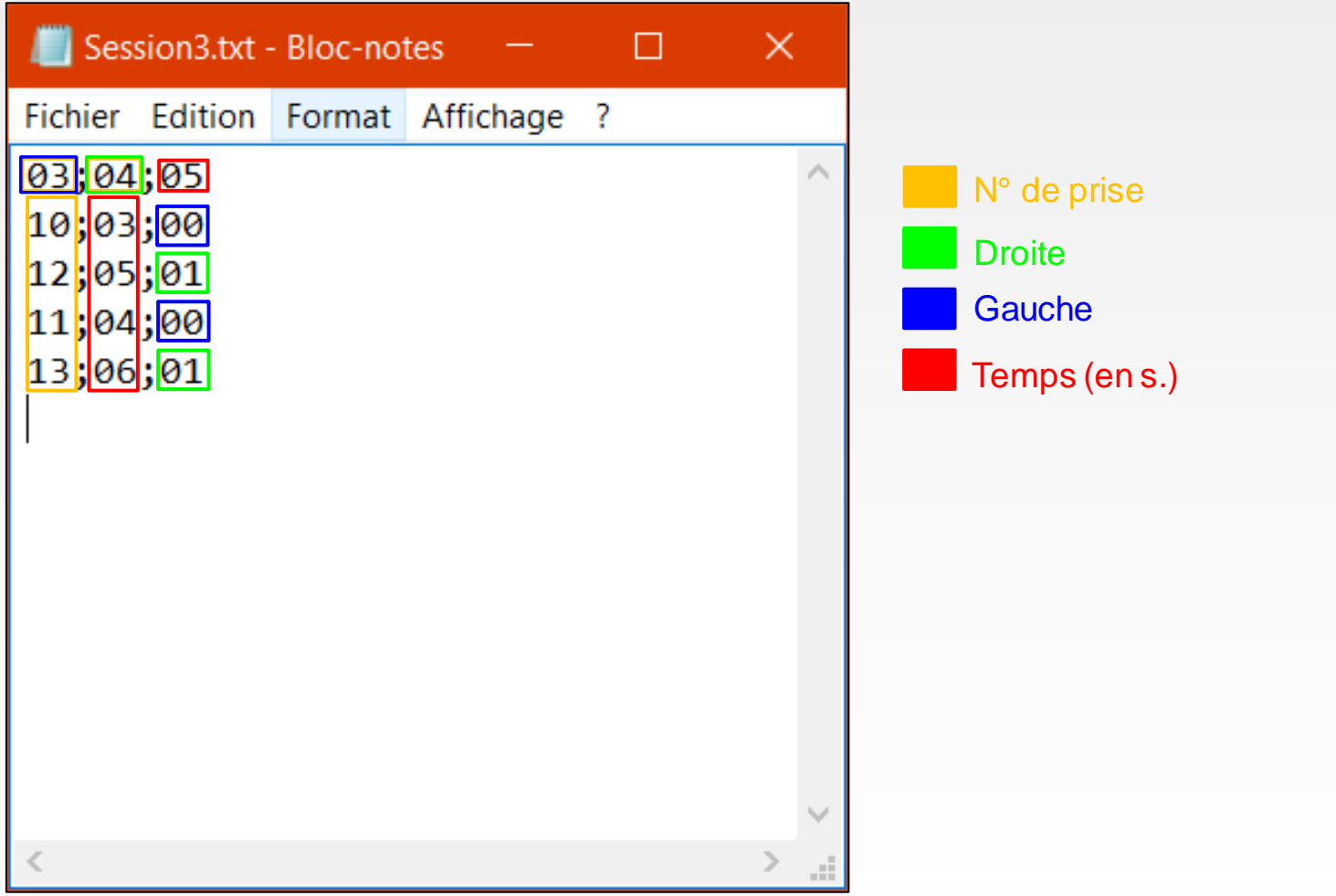

### **Fonctionnalités de l'application**

![](_page_5_Picture_1.jpeg)

## **Connexion Bluetooth**

![](_page_6_Figure_1.jpeg)

## **Mode session en direct**

![](_page_7_Picture_1.jpeg)

## **Affichage Web**

- Phase de recherche
- **Execution activité avec Webview**
- Chargement de l'url site
- Gestion chargement/erreur chargement
- **Gestion sessions depuis appli**
- Téléchargement de la session...

![](_page_8_Picture_7.jpeg)

## **Explorateur de fichier**

- Phase de recherche
- Reprise et adaptation d'un projet libre de droits
- Demande d'autorisation de lecture
- Affichage des téléchargements directement
- Gestion de retour dossier parent
- Sélection du fichier cliqué

![](_page_9_Picture_7.jpeg)

## **Gestion des erreurs**

![](_page_10_Picture_36.jpeg)

Affiche un message – erreur ou confirmation

### **Ajustements**

![](_page_11_Picture_20.jpeg)

### **Site**

![](_page_12_Picture_1.jpeg)

UN PROJET RÉALISÉ PAR LE DÉPARTEMENT INFO ET GMP DE L'IUT DE METZ AINSI QUE L'ISFATES

Ce projet vous permet grâce à une "Poutre connectée" de vous entraîner en imaginant vos propres parcours !!

**INTRODUCTION** 

En effet, depuis ce site vous pourez créer vôtre propre session et la modifier à votre guise, discuter avec les autres utilisateurs et partager vos expériences. N'oubliez pas de télécharger nôtre application disponible sur Androïd vous permettant de lancer vôtre session depuis vôtre téléphone, et de vous entraîner en direct.

**M'INSCRIRE** 

CONNEXION

### **Arborescence**

- Page de login permettant l'accès au reste du site
- Page d'accueil intégrant un guide du débutant
- Page du forum permettant aux utilisateurs de communiquer entre eux
- Page « nous contacter » permettant aux utilisateurs de contacter l'administrateur du site

## **Partie Login**

Base de donnée :

#### **Tables**

- Accréditation
- Session
- Utilisateur
- Groupe

![](_page_14_Figure_7.jpeg)

# **Login**

- Ouvre une fenêtre pop-up :
	- Réalisé en JavaScript et PHP
	- Confort pour l'utilisateur : possibilité de quitter à tout moment

![](_page_15_Picture_4.jpeg)

## **Possibilité de contact**

- Nom, mail, message, CAPTCHA
- Infos complémentaires : l'adresse de l'université, réseaux sociaux, adresse mail, numéro de téléphone

![](_page_16_Picture_22.jpeg)

### **Fichiers « session »**

- Intègre les instructions pour l'Arduino
- Convenu au format texte
- Brouillon de l'outil session « session.txt »

![](_page_17_Figure_4.jpeg)

## **Conventions d'écriture**

- Prise « départ » P\_main\_gauche;P\_Main\_droite;Temps
- **Prise « standard »** Prise; Temps; Main
- **Instruction 'start' //Indicateur géré parl' Arduino**
- Instruction 'lache' 99; Temps; Main
- **Instruction 'stop'** //Indicateur géré par l'Arduino

## **Outil gestion de sessions**

![](_page_19_Picture_1.jpeg)

![](_page_19_Figure_2.jpeg)

#### //Sélection première prise

![](_page_19_Figure_4.jpeg)

//Sélection prise « standard » 20

## **Outil gestion de sessions**

![](_page_20_Picture_1.jpeg)

//Sélection instruction 'lache…'

![](_page_20_Picture_34.jpeg)

#### //Actions sur fichiers

![](_page_20_Picture_35.jpeg)

### //Liste fichiers //Téléchargmt adapté !

![](_page_20_Picture_36.jpeg)

#### //Gestion des erreurs

## **Outil gestion de sessions**

![](_page_21_Figure_1.jpeg)

//Affichage convivial de la session d'entrainement

# **Bilan : évolutions possibles**

- Gestion indépendante des sessions par chaque utilisateur
- Réserver un dosser/utilisateur pour l'outil

![](_page_22_Picture_45.jpeg)

//Balise authentification

- Affecter des droits de manière rigoureuse
- Utiliser une technique de hashage « maison »
- Aspect esthétique